## VISIONS 3000 LINUX 2.52 STANDBY MODE

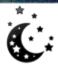

## **Standby Mode**

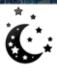

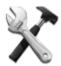

You can place the controller in standby mode from the main run-screen, with the controller in **run** mode.

You must first be logged in as the setter or supervisor

Supervisor | test.efi | 29/04/2013 | 15:53:18

Use this mode to temporarily decrease the temperature (or power) to all the zones.

You can't access standby mode during manifold preheat or during the startup sequence.

The controller will hold zones at a lower temperature than normal.

Standby temperatures are chosen by the user in the setup dialog.

When you press the standby button, you are informed what the standby conditions will be

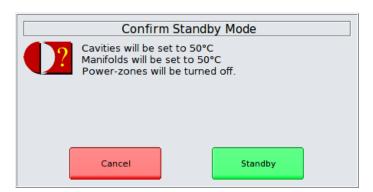

Once the controller is in standby mode, it can only be returned to normal operation by the user.

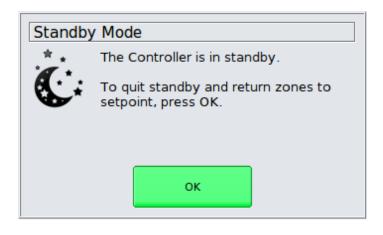

## VISIONS 3000 LINUX 2.52 STANDBY MODE

Manifold Start-up Group 1 103 'Manifold-2' 104 'Manifold-3' 101 'Sprue' 102 'Manifold-1' 105 'Manifold-4' 106 'Manifold-5' 107 'Manifold-6' 108 'Manifold-7' 109 'Manifold-8' 110 'Manifold-9' 111 'Manifold-10' 112 'Manifold-11' 113 'Manifold-12' 114 'Manifold-13' 115 'Manifold-14' 116 'Manifold-15' 117 'Manifold-16' 118 'Manifold-17' 119 'Manifold-18' 120 'Manifold-19' 121 'Manifold-20' 122 'Manifold-21' 123 'Manifold-22' 124 'Manifold-23'

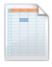

Place a zone into a new group using this button.

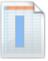

Use this button to place multiple zones into groups.

Only Supervisors can change startup groups.

Changes made to startup groups affect the current setup.

Manifolds are heated in group order (i.e.: Group-1 is heated first).

| Manifold Start-up G | roup 1            |                   |                   |                   |                   |
|---------------------|-------------------|-------------------|-------------------|-------------------|-------------------|
| 101 'Sprue'         | Manuales          |                   |                   |                   |                   |
| Manifold Start-up G | Froup 2           |                   |                   |                   |                   |
| 102 'Manifold-1'    | 103 'Manifold-2'  | 104 'Manifold-3'  | 105 'Manifold-4'  | 106 'Manifold-5'  | 107 'Manifold-6'  |
| 108 'Manifold-7'    | 109 'Manifold-8'  | 110 'Manifold-9'  | 111 'Manifold-10' | 112 'Manifold-11' | 113 'Manifold-12' |
| Manifold Start-up G | roup 3            |                   | MALE HAT THE      |                   |                   |
| 114 'Manifold-13'   | 115 'Manifold-14' | 116 'Manifold-15' | 117 'Manifold-16' | 118 'Manifold-17' | 119 'Manifold-18' |
| 120 'Manifold-19'   | 121 'Manifold-20' | 122 'Manifold-21' | 123 'Manifold-22' | 124 'Manifold-23' | 125 'Manifold-24' |
| Manifold Start-up G | roup 4            |                   |                   |                   |                   |
| 126 'Manifold-25'   | 127 'Manifold-26' | 128 'Manifold-27' |                   |                   |                   |

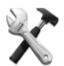

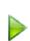

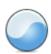

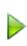

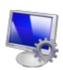

**Enabling the Startup Sequencer** 

Once you have defined the startup groups, you must enable the startup sequencer. This setting is in the General Setup page.

Only Supervisors can change this setting.

International Temperature Control Inc.

2415 E. Huron—P.O. Box 805

Au Gres, MI 48703 USA Tel: (989) 876-8075

Fax: (989) 876-6640

E-Mail: sales@itc-controls.com Internet: www.itc-controls.com

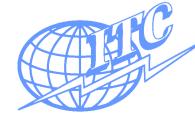

Startup Sequencer

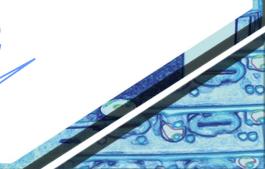

Inactive